## Objectives:

Using the **SUBSTITUTION** aplet, the student will evaluate expressions when given values for the variables.

## Functionality:

When the student presses **START**, the **SUBSTITUTION NOTE** will be displayed.

**VIEWS** allows the student to select a new problem, guess the answer, see the steps involved in solving the problem, and view the problem if needed.

**New Problem** displays a variable expression with randomly generated values to be substituted.

**Guess Answer** prompts the student to enter the value of the evaluated expression.

A message box is then displayed to provide the student with feedback about the correctness of the entry.

**See Steps** will display the process necessary to evaluate the expression. The screen is frozen between steps; press any key to continue to the next step.

**See Problem** will display the current expression.

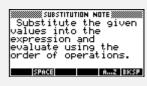

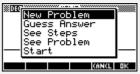

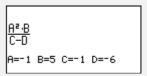

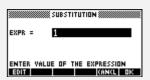

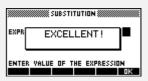

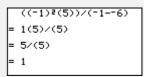

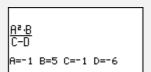

## Additional Exploration:

In **HOME**, evaluate the expression below given A=-1, B=2, C=-2, D=3, and E=-5.

Note: Highlight and press **SHOW** to see the expression in algebraic form.

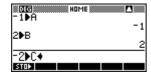

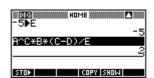

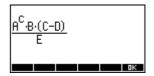

Programs associated with this aplet:

.SB.NP, .SB.GA, .SB.SHO, .SB.SEE, .SB.SB